## Hoe vul je parameters in?

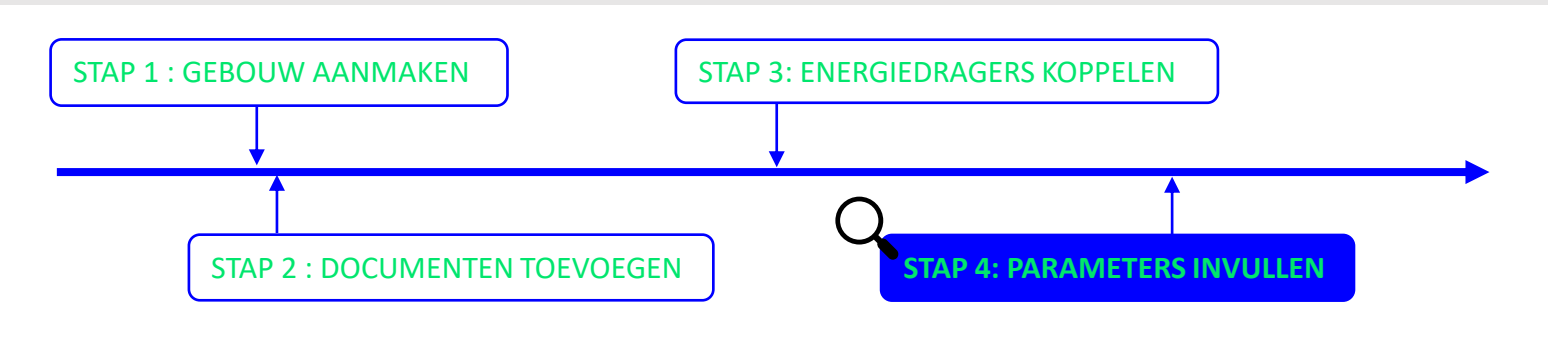

**Stap 1:** Ga naar jouw patrimonium en ga naar het onderdeel 'Energieparameters'.

Vanuit de overzichtpagina van het gebouw kan je energieparameters toevoegen. Deze moeten ingevuld worden in Terra en worden achterliggend gebruikt bij de berekeningen van de maatregelen.

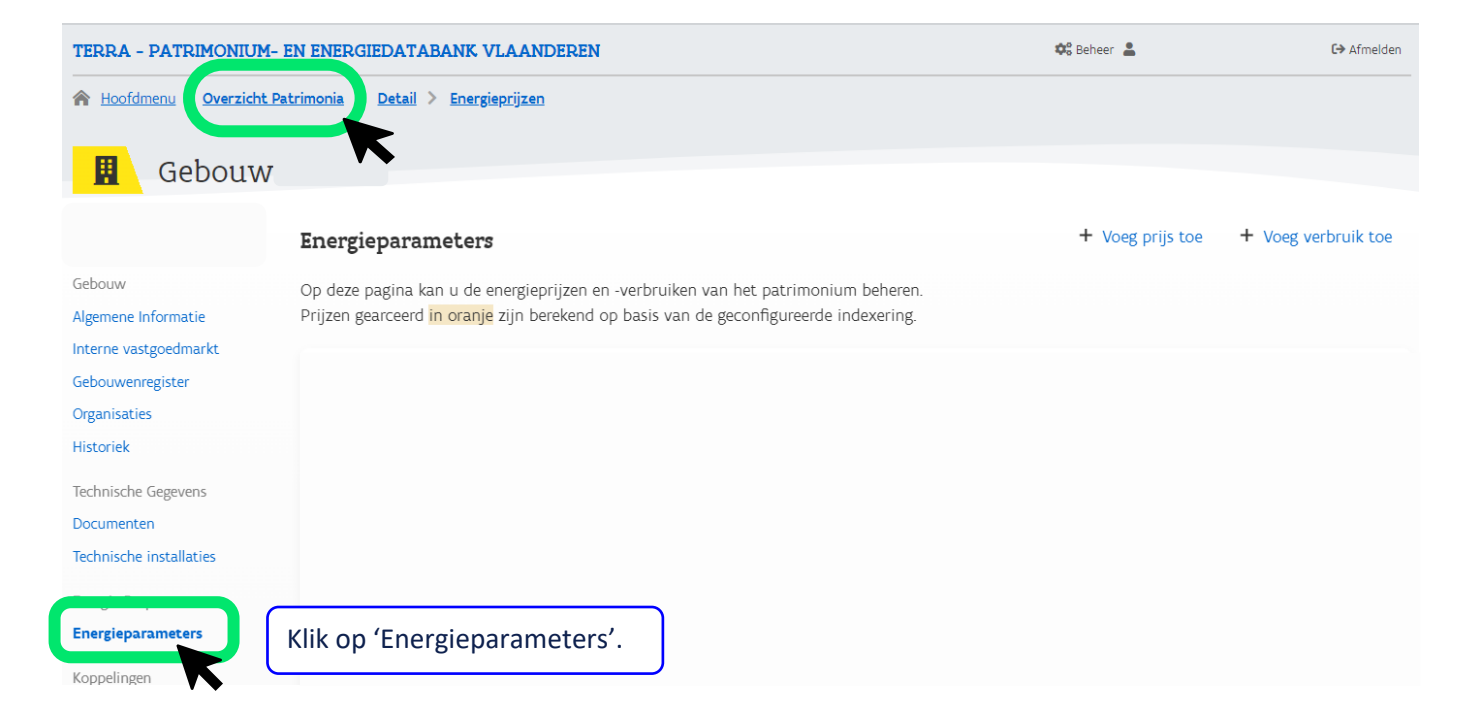

Je kan vervolgens 2 energieparameters toevoegen:

- 1. de prijs
- 2. het verbruik

veb | Hoe vul je parameters in?

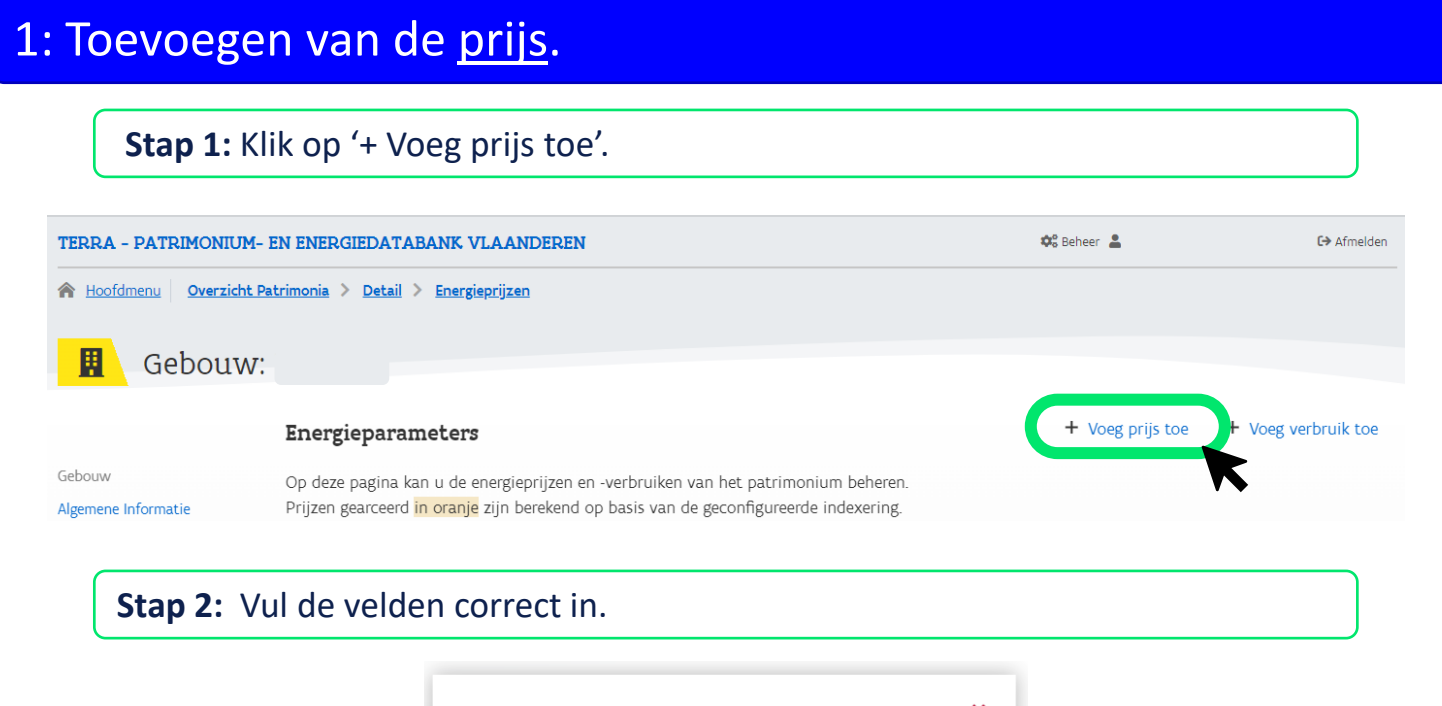

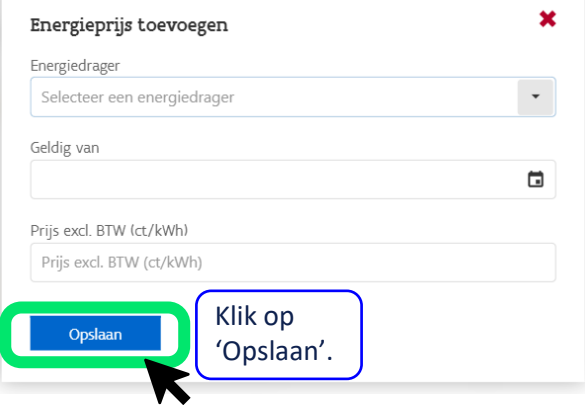

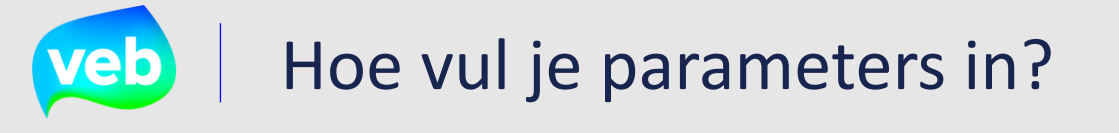

## 2. Toevoegen van het verbruik.

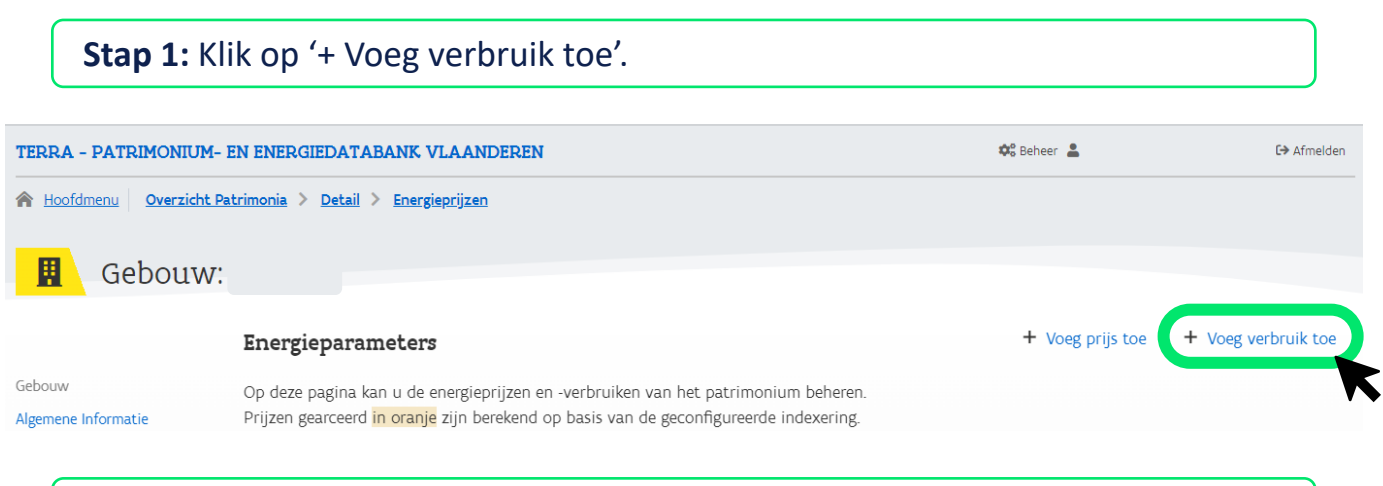

## **Stap 2:** Vul de velden correct in.

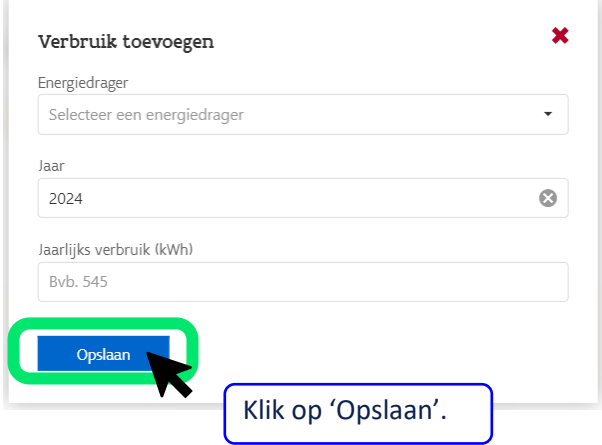